## **Data wrangling I**

28.04.2022, Data Science (SpSe 2022): T8

**Prof. Dr. Claudius Gräbner-Radkowitsch**  Europa-University Flensburg, Department of Pluralist Economics [www.claudius-graebner.com](http://www.claudius-graebner.com) | [@ClaudiusGraebner](https://twitter.com/ClaudiusGrabner) | [claudius@claudius-graebner.com](mailto:claudius@claudius-graebner.com)

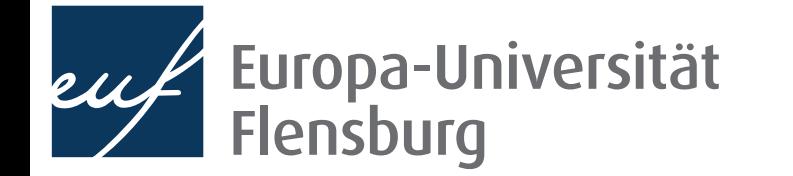

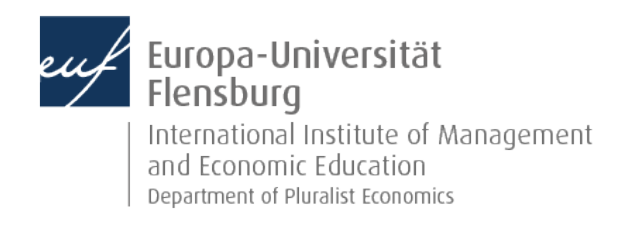

## Prologue:

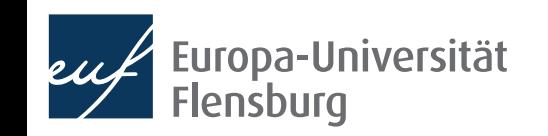

### **Prologue Feedback and exercises**

- Four of you filled out the feedback survey. Main takeaways:
	- You appreciated learning how to share projects
	- There were no particular complaints
	- Several of you liked praised the break  $\mathbb{C}$  and the smileys  $\mathbb{C}$

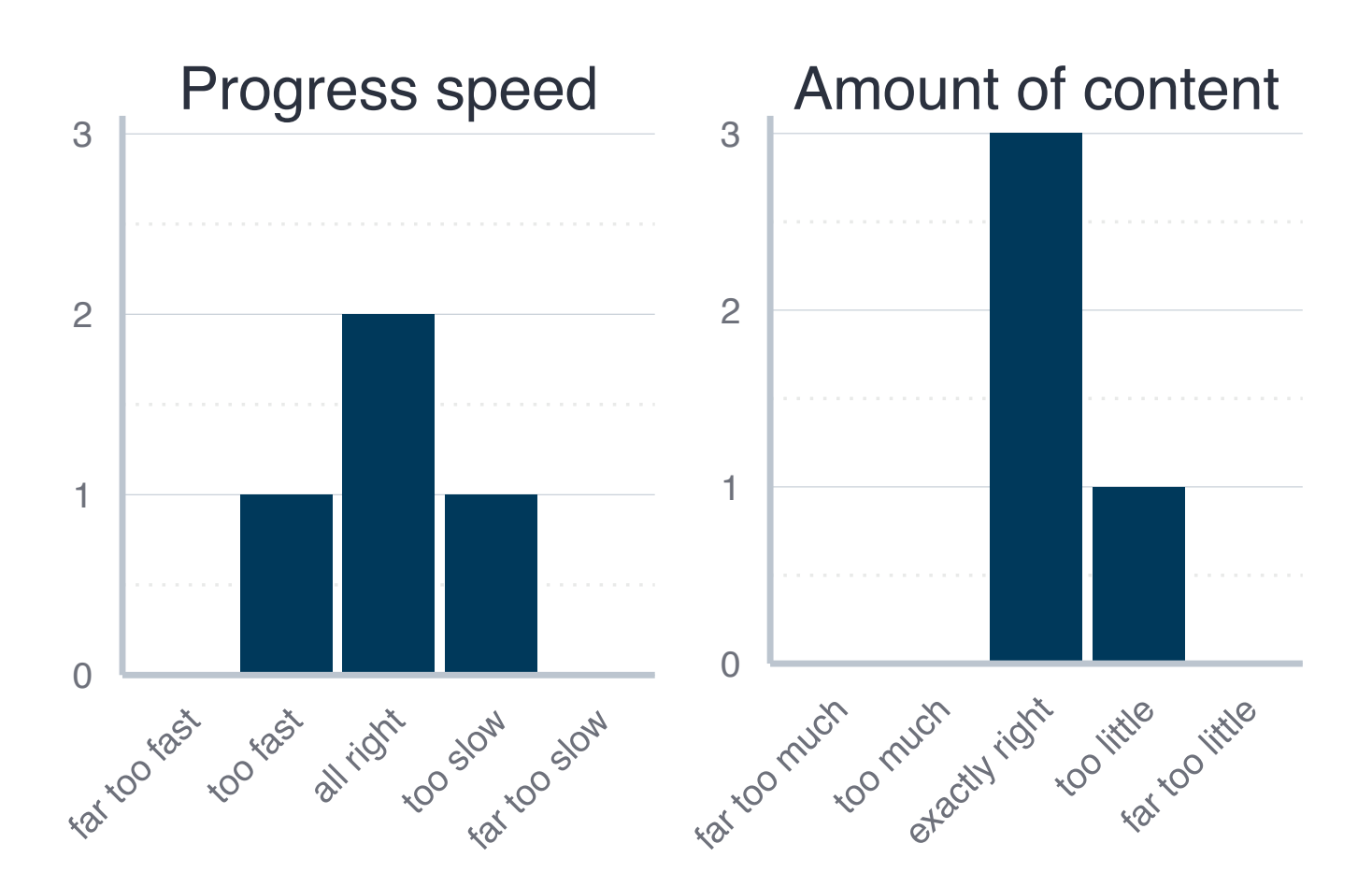

### Please do not forget to look at the tutorials and do the exercises for this session!

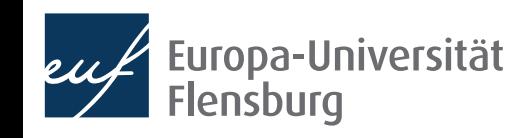

### **Goals for today**

- Understand the concept of tidy data
- II. Get an overview over the most common transformation challenges
- III. Master a number of functions from the tidyr and dplyr packages to address some of these challenges

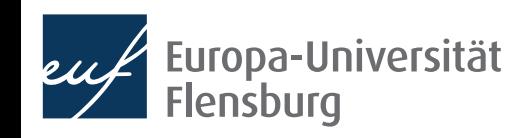

# Data wrangling in R

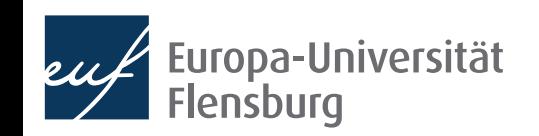

### **The role of data preparation**

- Importing and preparing is the most fundamental task in data science
	- It is also largely under-appreciated  $\bullet$

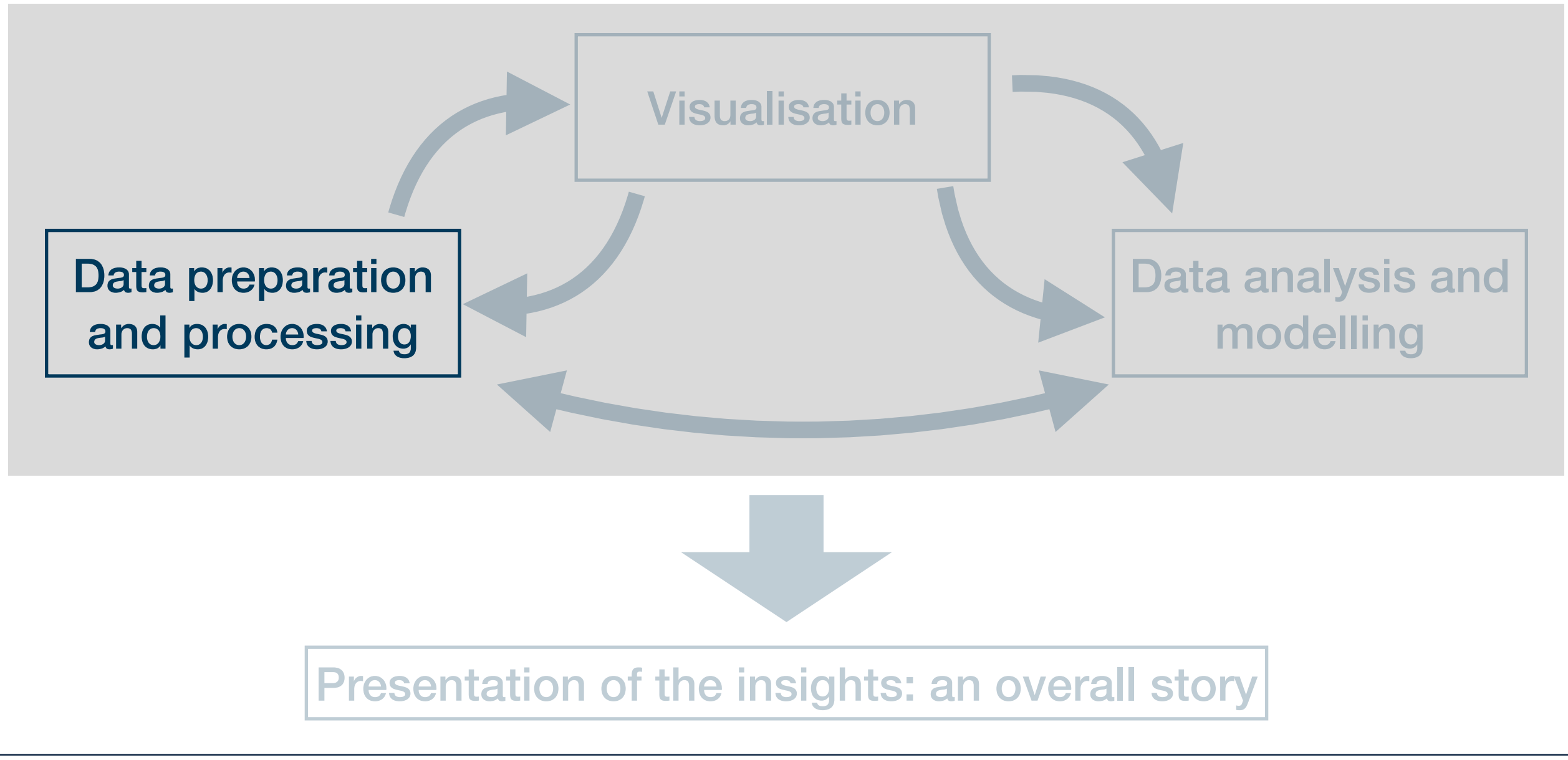

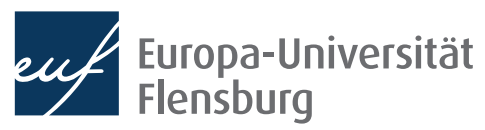

# What is tidy data?

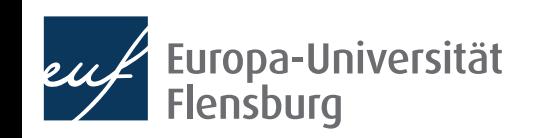

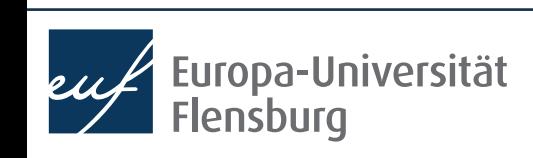

## **The goal: tidy data**

66 Tidy datasets are all alike, but every messy dataset is messy in its own way.

Hadley Wickham

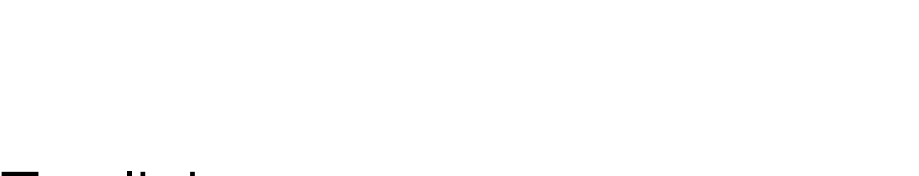

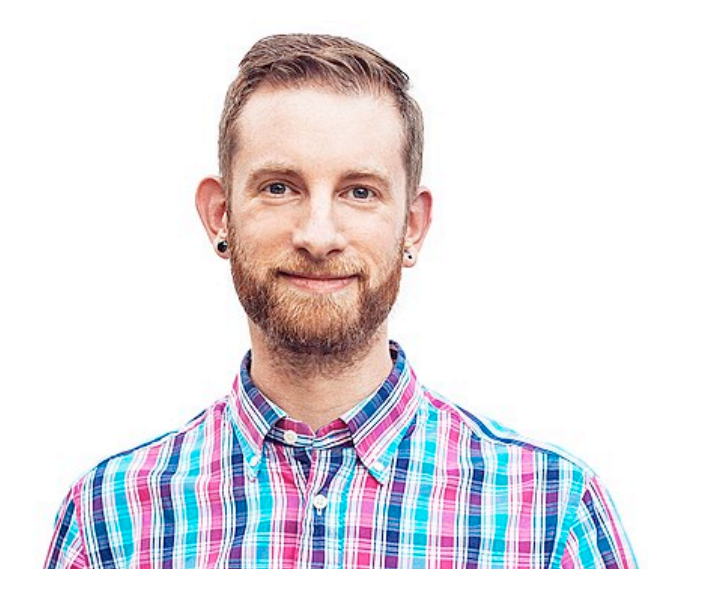

- Translation into plain English:
	- We find data sets in all kind of \*\*\*-up forms in the world
	- We must turn them into a form that's a good starting point for any further tasks
- Good thing: this form is unique  $-$  and its called tidy

### **The goal: tidy data**

### Every column corresponds to one and only one variable

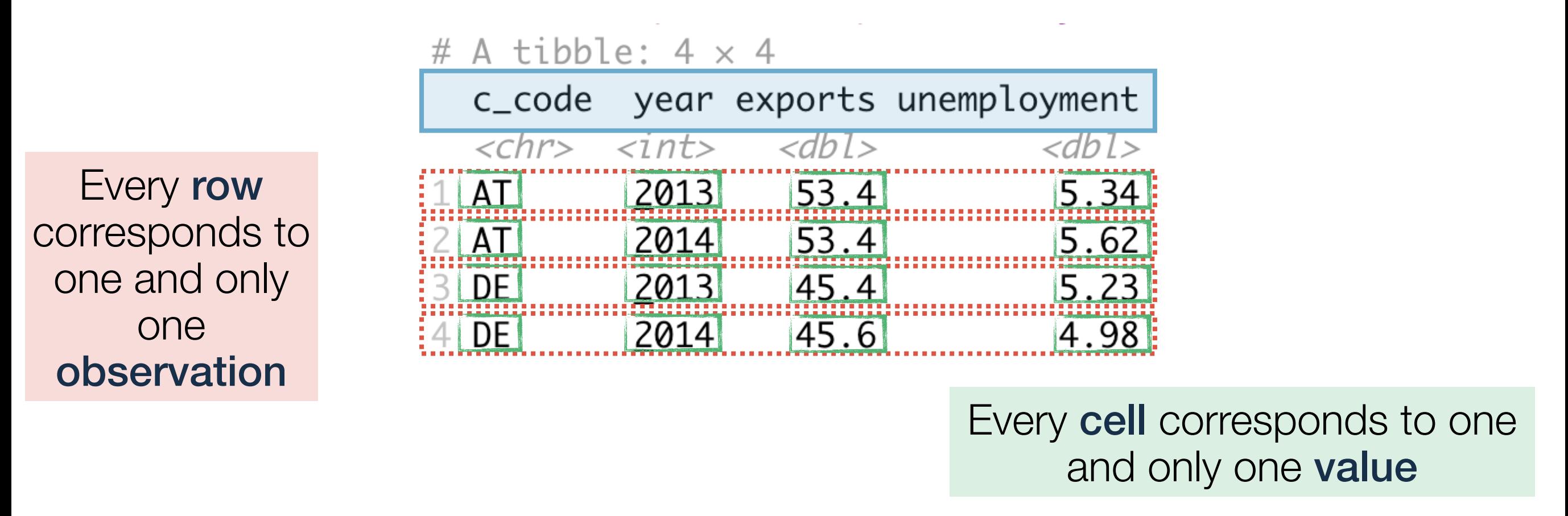

- Every data set that satisfies these three demands is called tidy
- Excellent start for basically any further task but maybe not the best way to represent data to humans

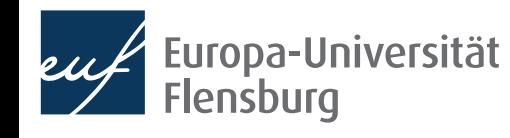

### **The goal: tidy data**

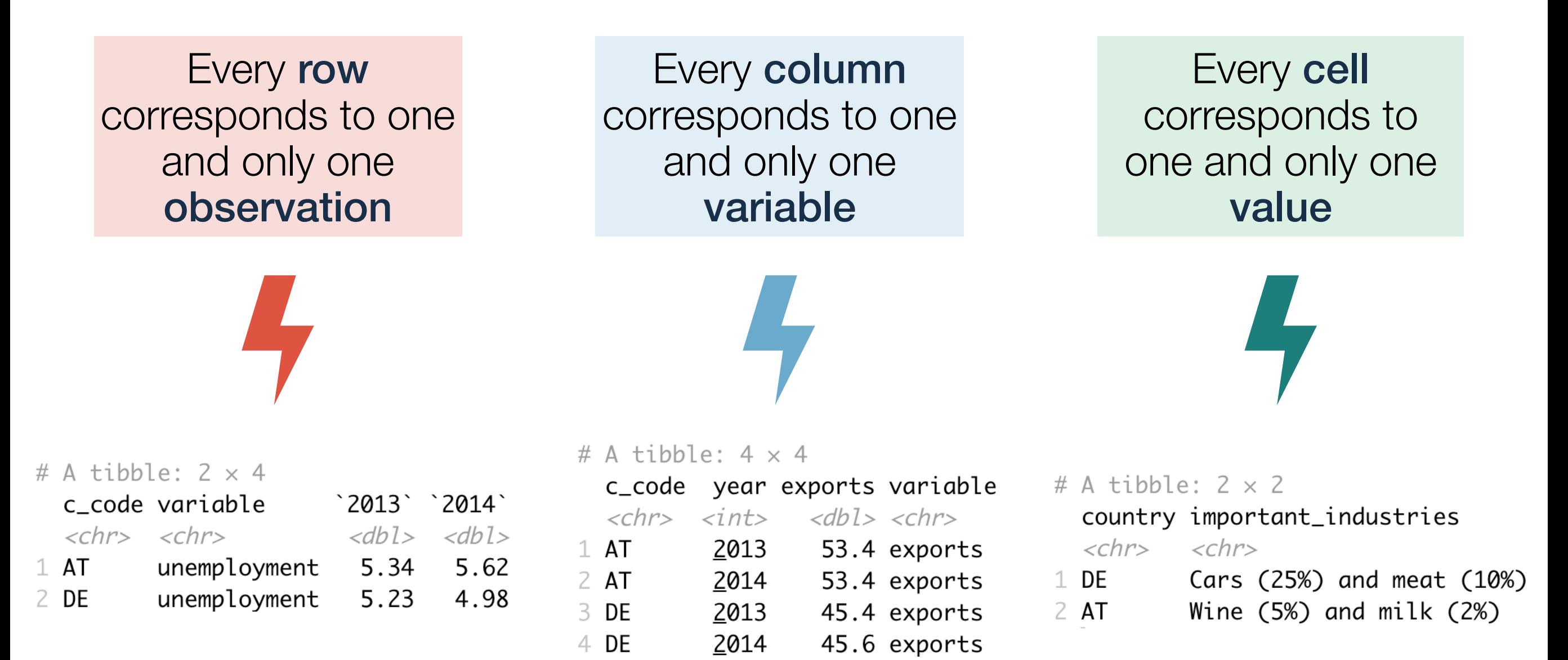

• The goal of data wrangling is to turn such untidy data into tidy data

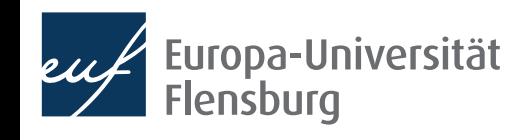

• After having imported your data into R, you can usually make it tidy using a sequential combination of the following routines:

**Filter** rows according to conditions

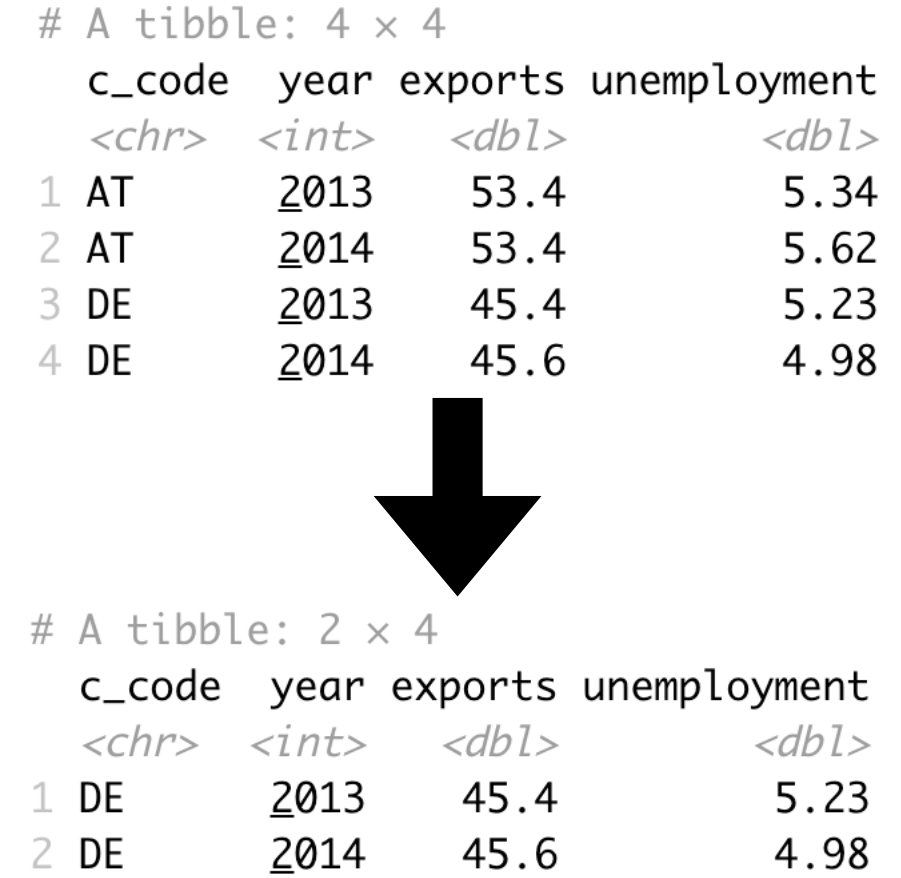

• After having imported your data into R, you can usually make it tidy using a sequential combination of the following routines:

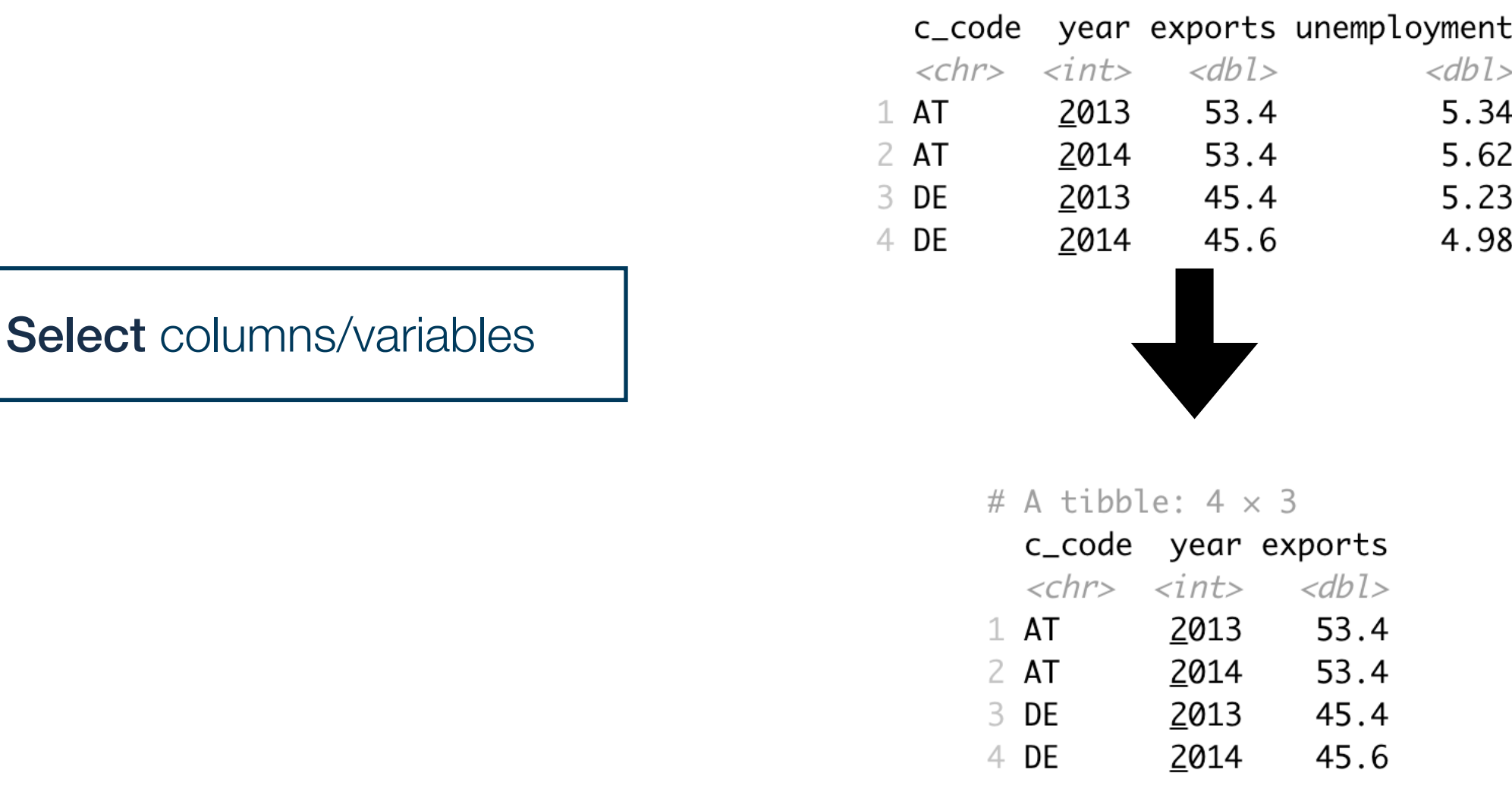

# A tibble:  $4 \times 4$ 

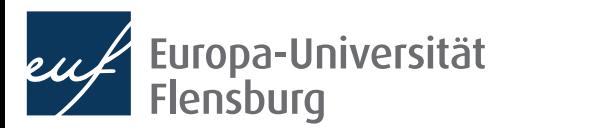

• After having imported your data into R, you can usually make it tidy using a sequential combination of the following routines:

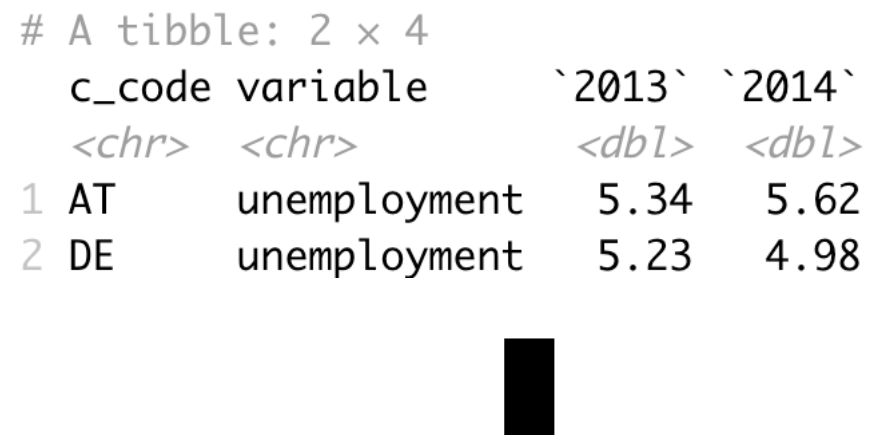

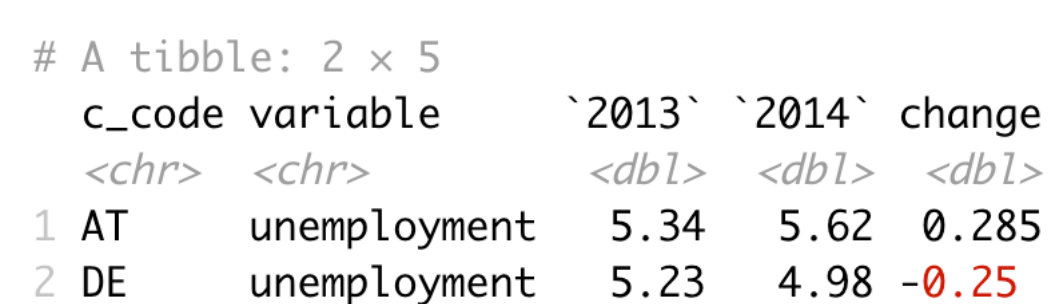

**Mutate** or create variables

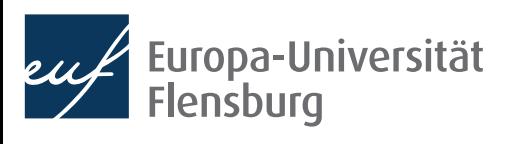

• After having imported your data into R, you can usually make it tidy using a sequential combination of the following routines:

Reshaping data from long to wide format (and vice versa)

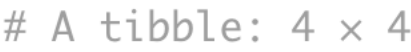

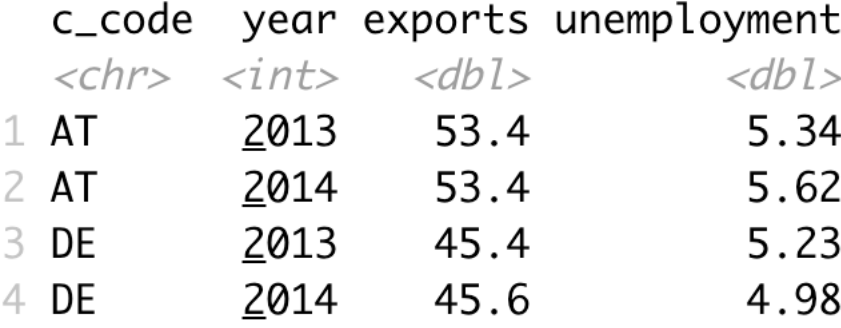

# A tibble:  $8 \times 4$ 

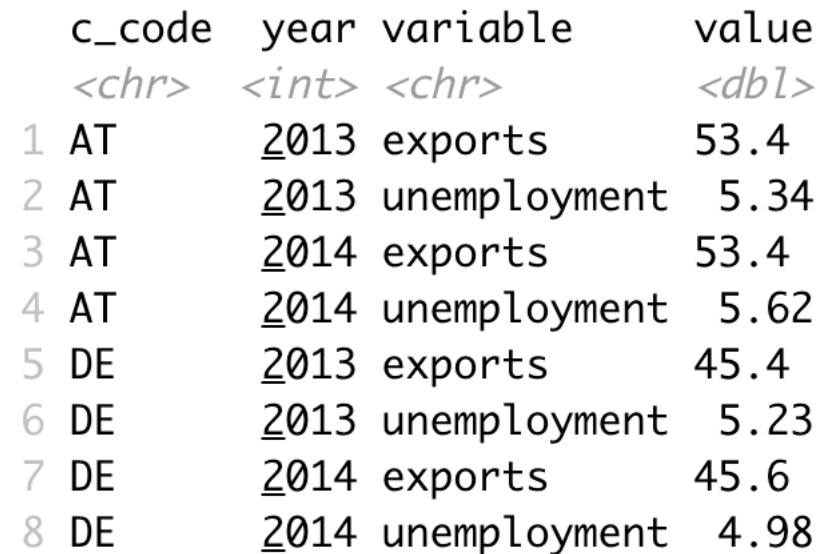

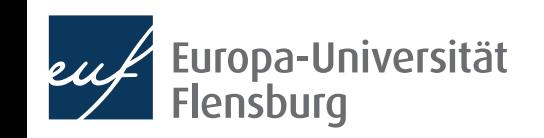

• After having imported your data into R, you can usually make it tidy using a sequential combination of the following routines:

#### # A tibble:  $4 \times 4$

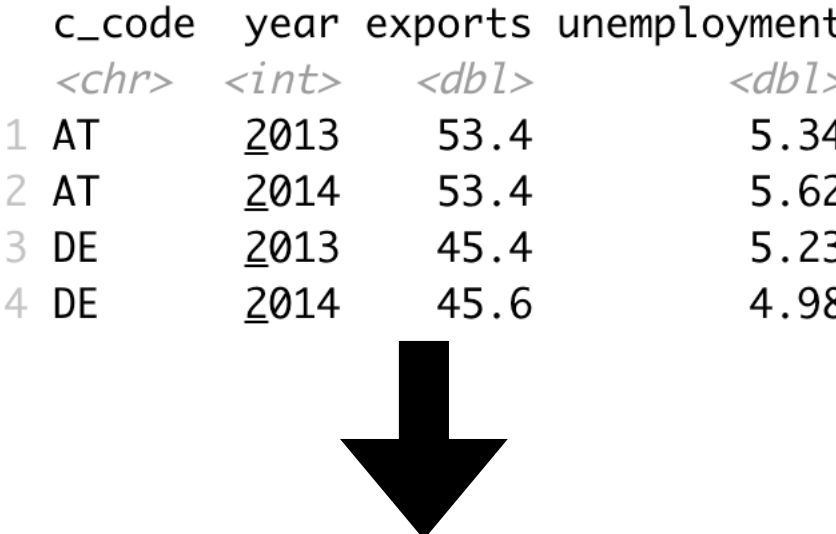

Group and summarise data

#### # A tibble:  $2 \times 3$

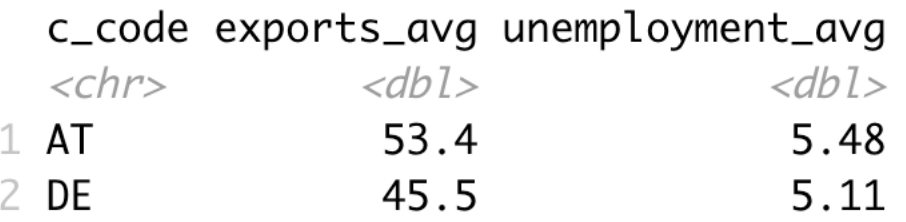

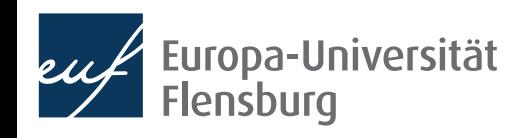

#### Claudius Gräbner-Radkowitsch

• After having imported your data into R, you can usually make it tidy using a sequential combination of the following routines:

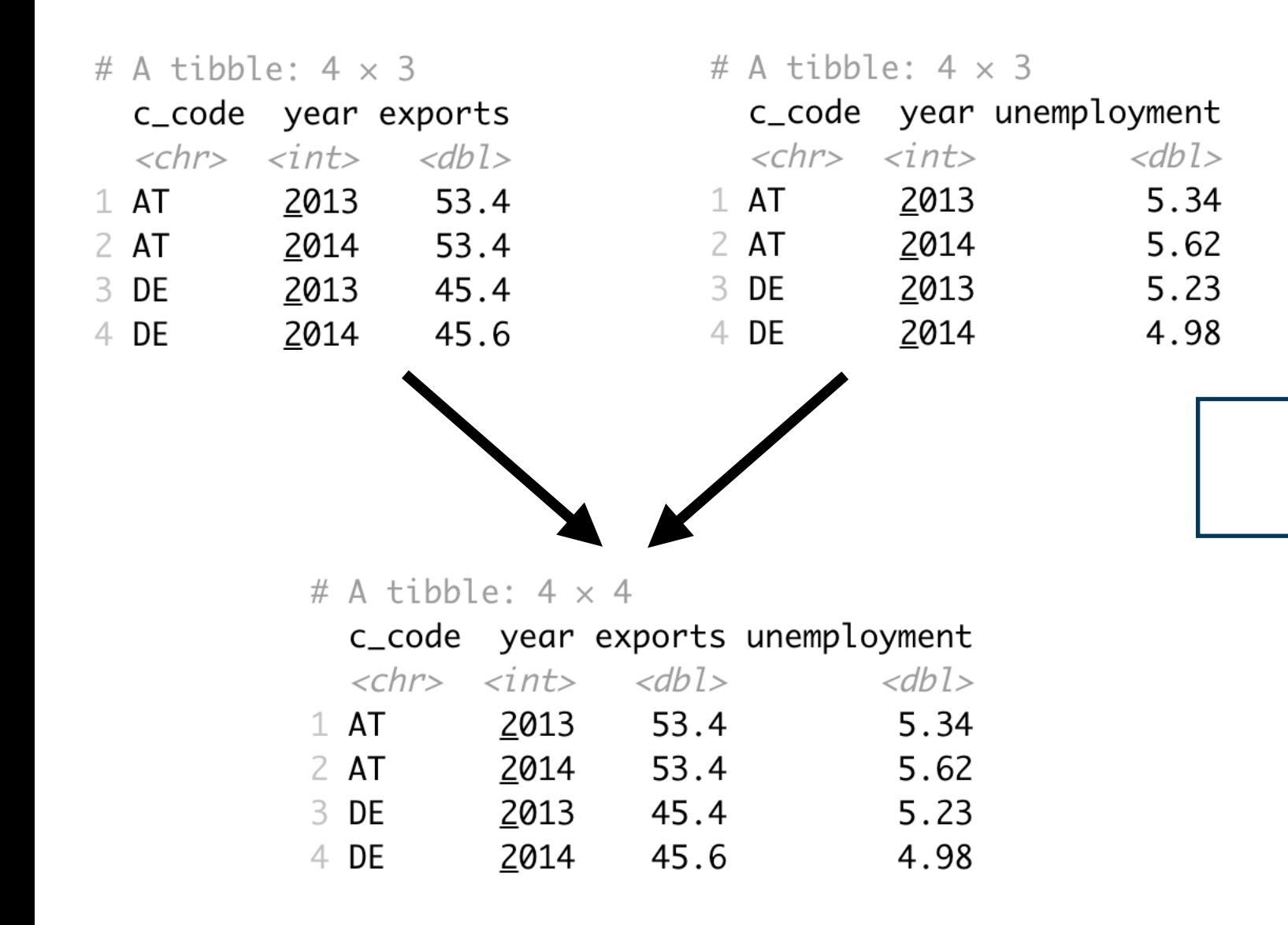

Merge several data sets

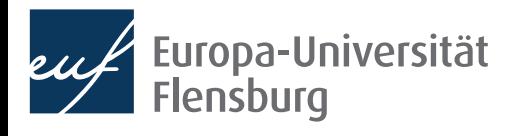

• After having imported your data into R, you can usually make it tidy using a sequential combination of the following routines:

Reshaping data from long to wide format (and vice versa)

> **Filter** rows according to conditions

Select columns/variables (Select columns/variables (Select of Merge several data sets

**Mutate** or create variables

Group and summarise data

- In this, and a later session we will go through these operation
	- Then you are fit to tidy up raw data yourself
- This way you produce the inputs we used for visualisation...
	- …and the inputs we will use for modelling

## Addressing wrangling challenges

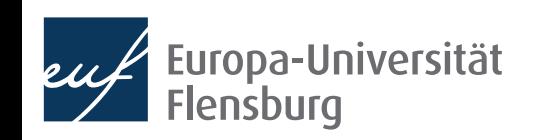

## **Session content**

We will go through the following challenges via direct demonstration:

Filter rows according to conditions

Reshaping data from long to wide format (and vice versa)

Select columns/variables | Nerge several data sets

**Mutate** or create variables

Group and summarise data

- We will use functions from the packages dplyr and tidyr (both part of the tidyverse)
- For documentation purposes check out the lecture notes and the readings
	- The data sets used for the following exercises are all contained in wrangling\_exercises\_data.zip, which is available on the course homepage

### **Long and wide data**

Rather wide data:

#### # A tibble:  $4 \times 4$

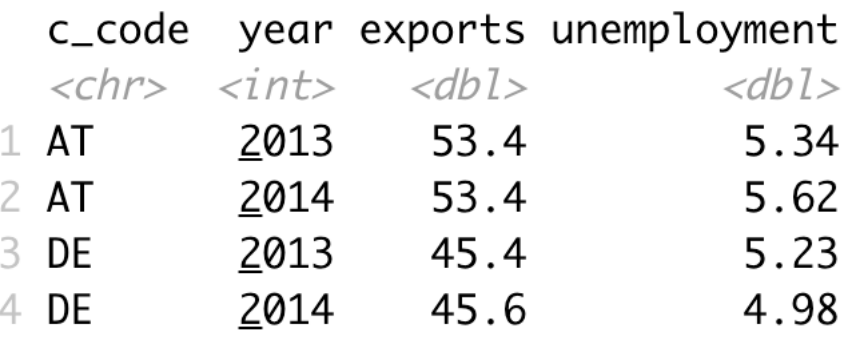

Rather long data:

# A tibble:  $8 \times 4$ 

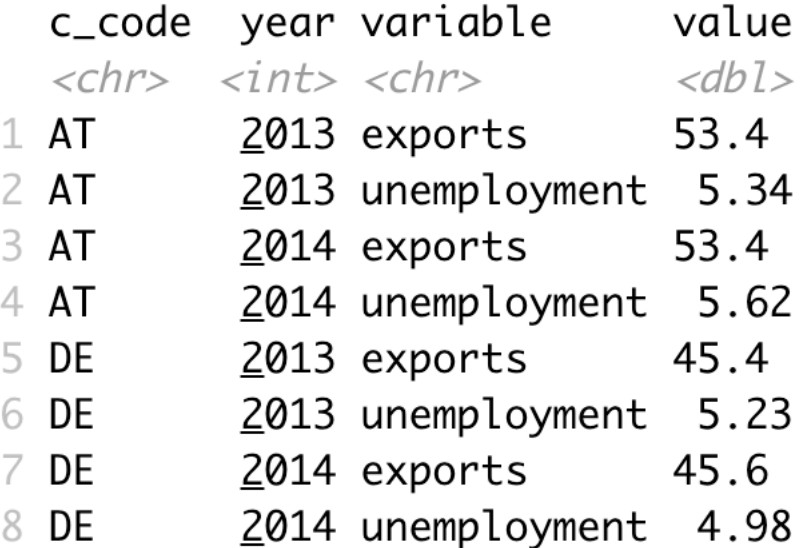

- Better understood as *relative* descriptions of data
	- It is more straightforward to speak of a data set that is long*er* relative to another

### **Exercise 1: filtering and reshaping**

- Use the data set exercise 1.csv contained in wrangling\_exercises\_data.zip
- Import the data and ...
	- …only consider data on Greece and Germany between 1995 and 2015
	- …make it longer

[Link to possible solution](https://gist.github.com/graebnerc/f635b4e3cfcbcc01b4511f26d0561251)

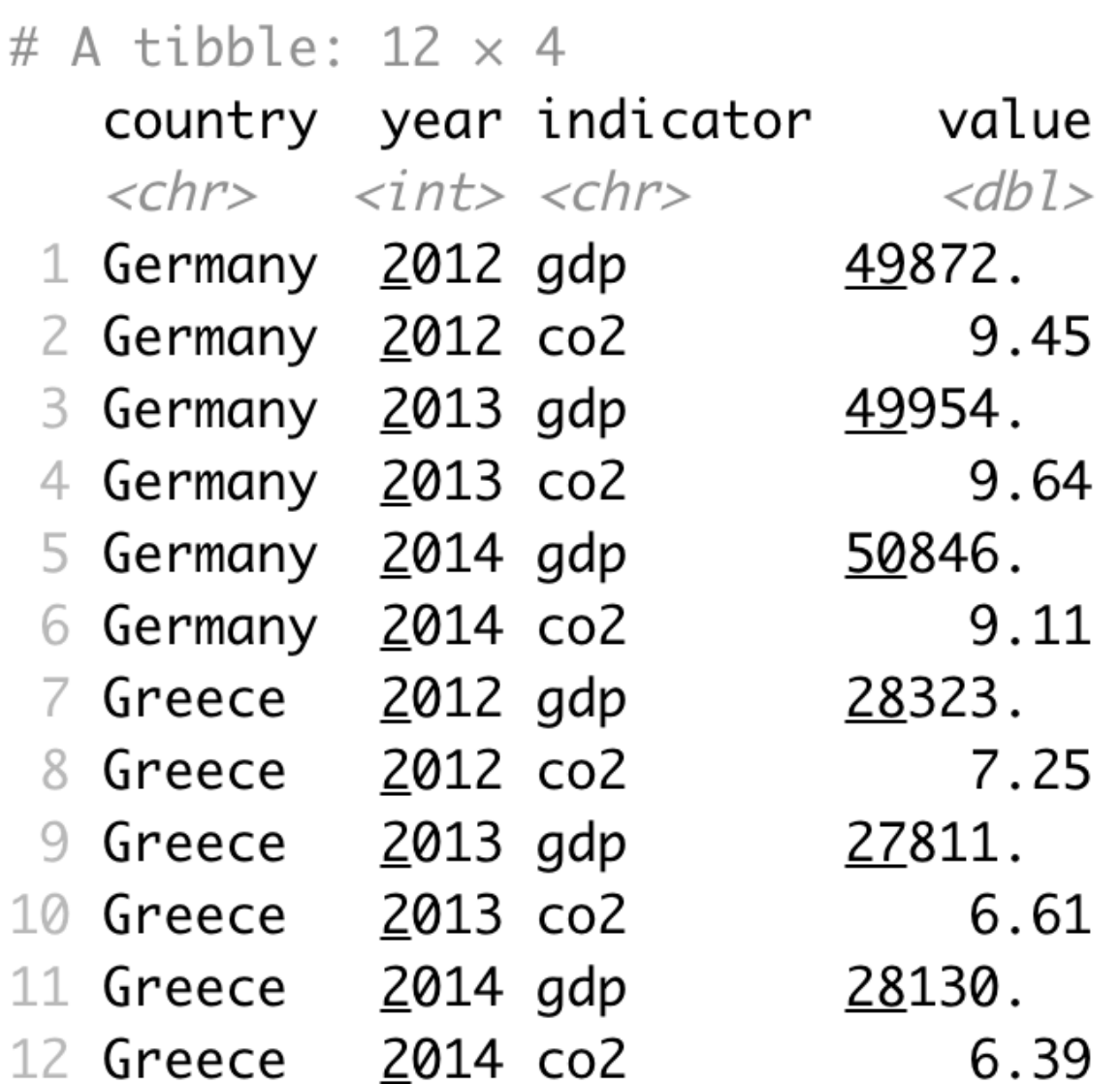

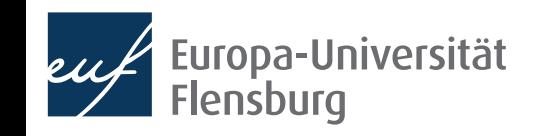

### **Exercise 2: mutating, selecting & summarising**

- Use the data set exercise 2.csv contained in wrangling\_exercises\_data.zip
- Import the data
	- Only keep the variables gdp, share\_indus, and co2
	- Divide the industry share in GDP with 100
	- Only keep data between 2010 and 2018
	- Compute the averages over time for all countries
- Bonus:
	- Visualise the resulting CO2 average via a bar plot

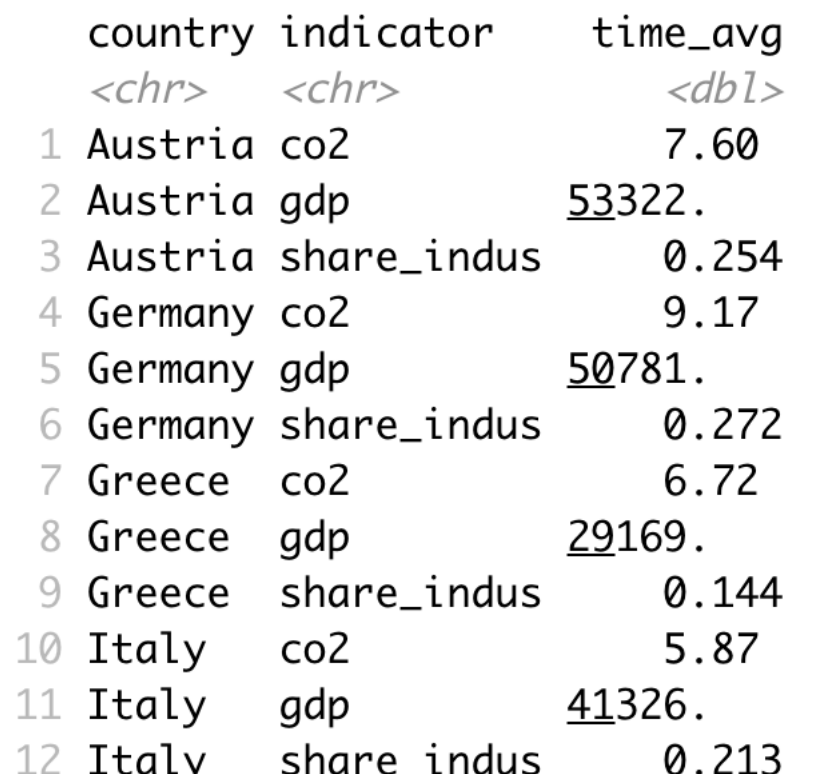

# A tibble:  $12 \times 3$ 

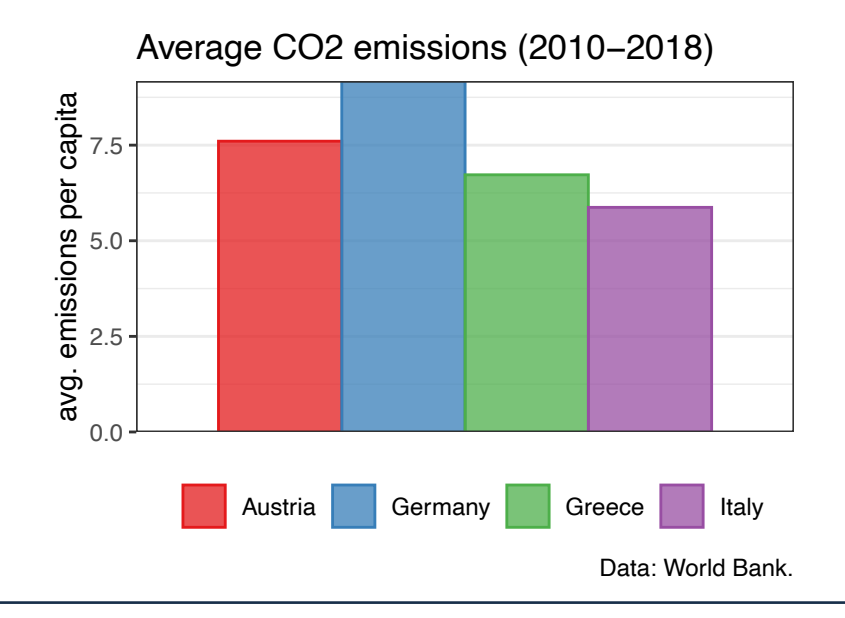

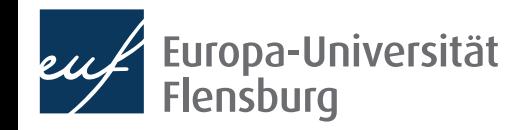

# Summary & outlook

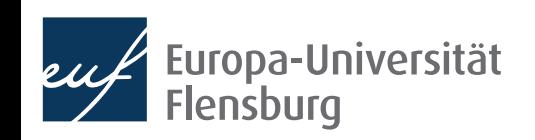

### **Summary**

- After importing raw data you usually must prepare them  $\rightarrow$  make tidy
- Tidy data is the input to any visualisation/modelling task and defined as data where:
	- Every column corresponds to one and only one variable
	- Every row corresponds to one and only one observation
	- Every cell corresponds to one and only one value
- It is usually a good idea to write a script that imports raw, and saves tidy data
- Such script usually makes use of functions from the following packages:
	- data.table, dplyr, tidyr, and here

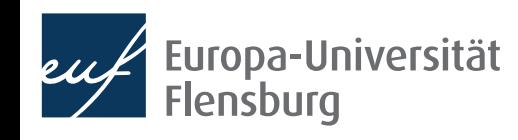

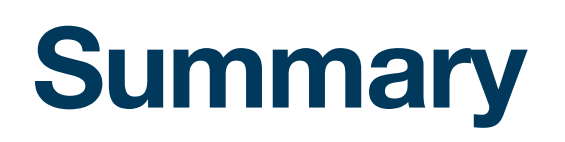

- These packages provide functions that help you to address some wrangling challenges that regularly await you:
	- Reshaping data: tidyr::pivot longer() and tidyr::pivot wider()
	- Filtering rows: dplyr::filter()
	- Selecting columns:  $dplyr::select()$  and the select helpers
	- Mutating or creating variables: dplyr:: mutate()
	- Grouping and summarising:  $d$ plyr::group\_by() and  $d$ plyr::summarise()
	- Merging data sets: dplyr::\* join()
- In later sessions we will learn also about some convenience shortcuts

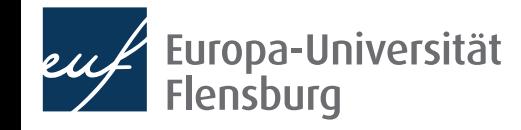

### **Outlook**

- We now covered the basics in all fundamental data science activities
	- We can now turn to the 'funny' part: modelling and analysis
- But before we will learn how to write reports using R Markdown

 $\rightarrow$  Learn to communicate your R activities to others by combining them with text, and distributing them online

### Tasks until next week:

- Fill in the quick feedback survey on Moodle
- 2. Read the **lecture notes** posted on the course page and replicate them
- 3. Have a look at the mandatory readings (step the challenges we did not cover yet)
- 4. Do the exercises provided on the course page and discuss problems and difficulties via the Moodle forum

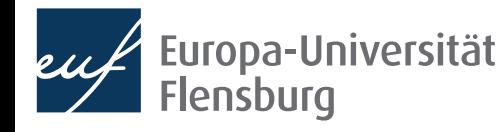